## **Accessing the system**

NetPBX can be accessed via a standard web browser from any PC on your network.

To access NetPBX, open a web browser, go to the IP address or host name of the PC running NetPBX and log in using the following credentials:

- username: netpbx
- password: netpbx

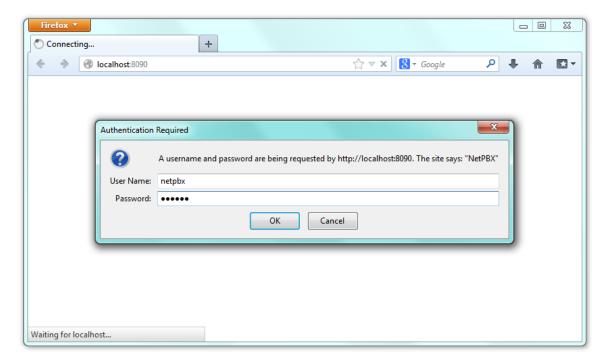

The main interface of NetPBX will be displayed, where you can view a list of the currently-configured controllers, as shown below:

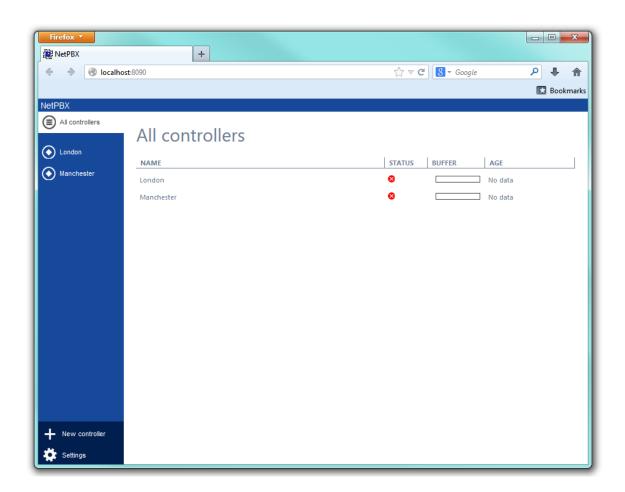

When you first install the software, the All controllers list will be empty. To add a controller, refer to the Adding a controller section.